## REMINDER: Emailed to a group account. Do NOT reply using the email group account.

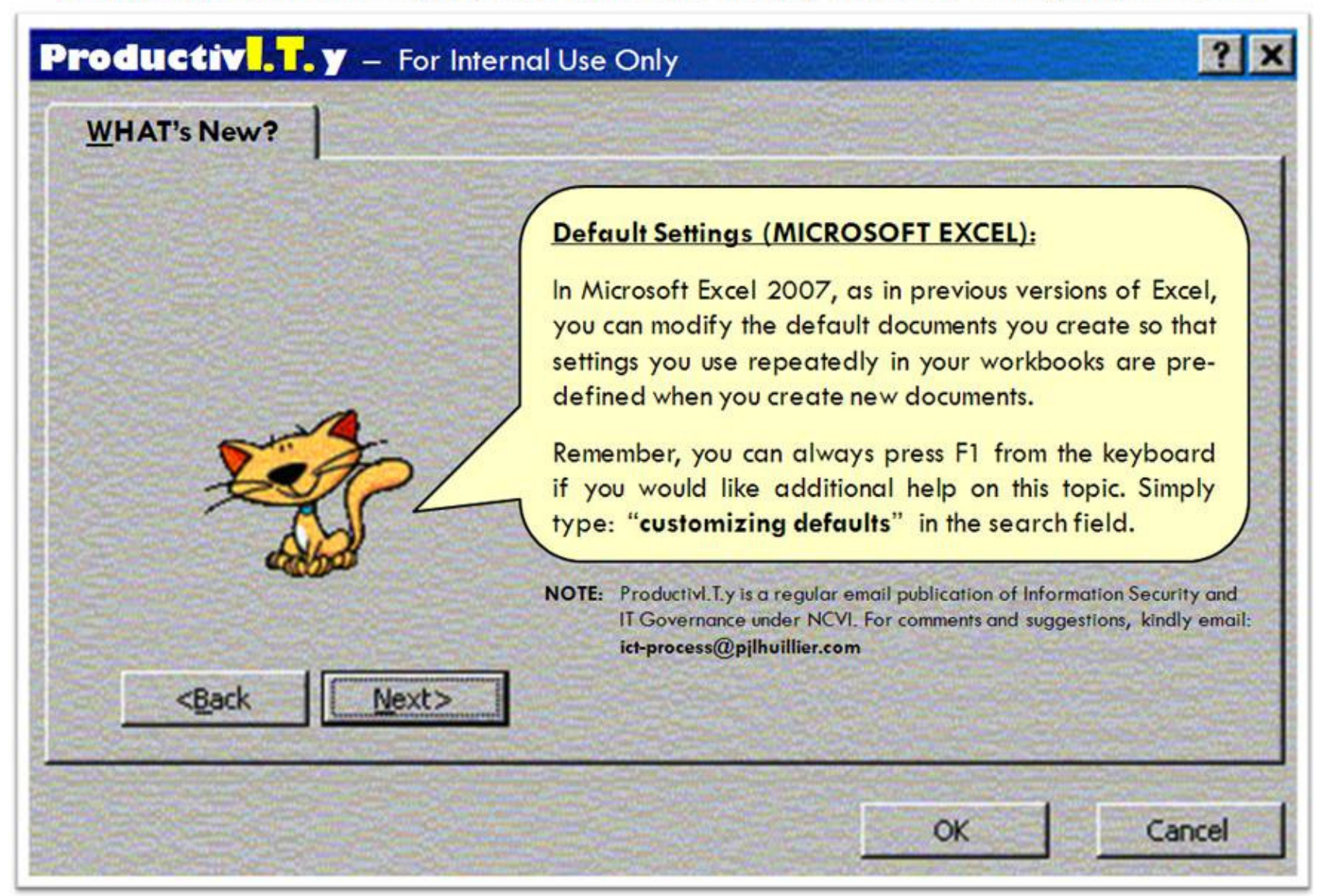

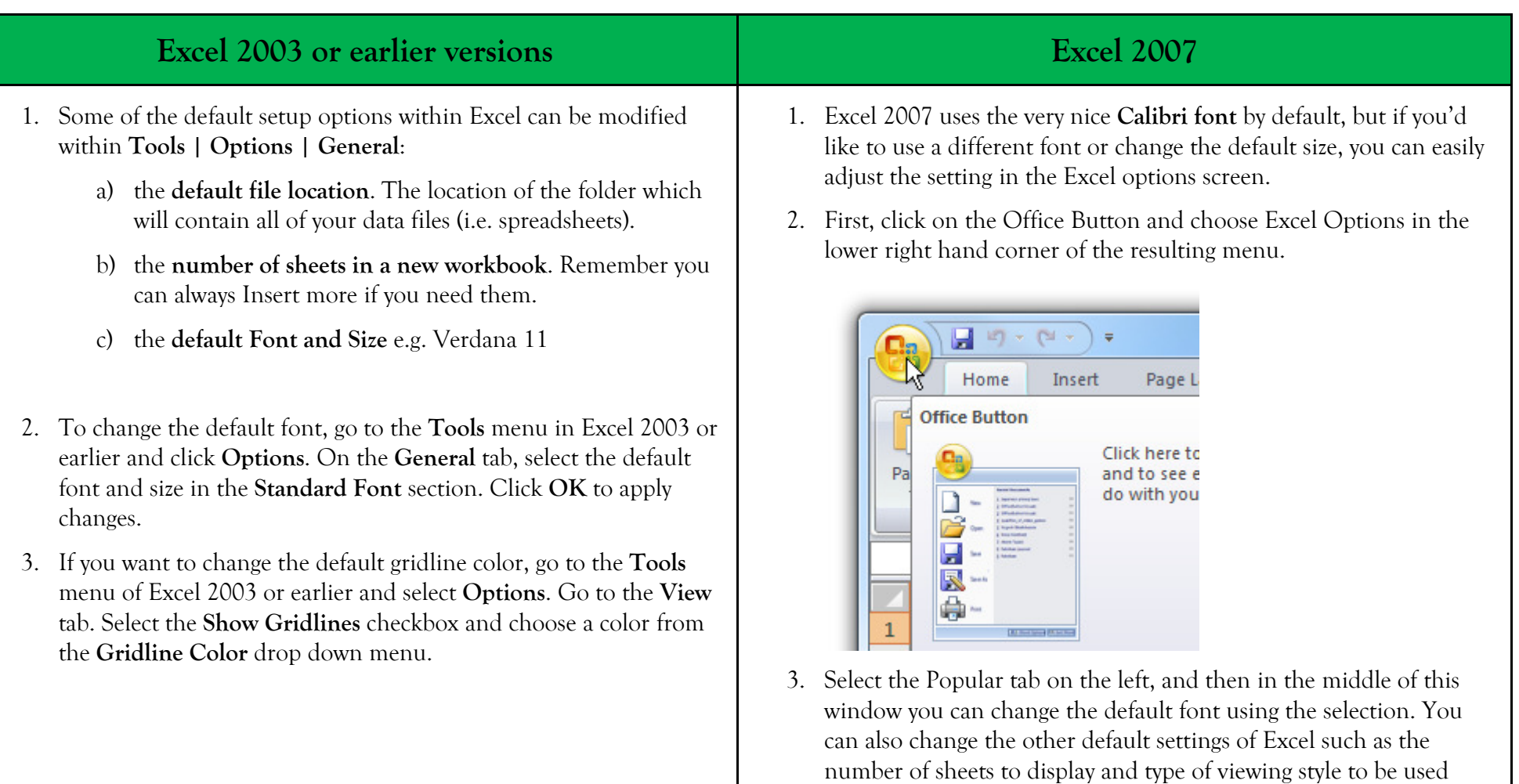

when opening the application.

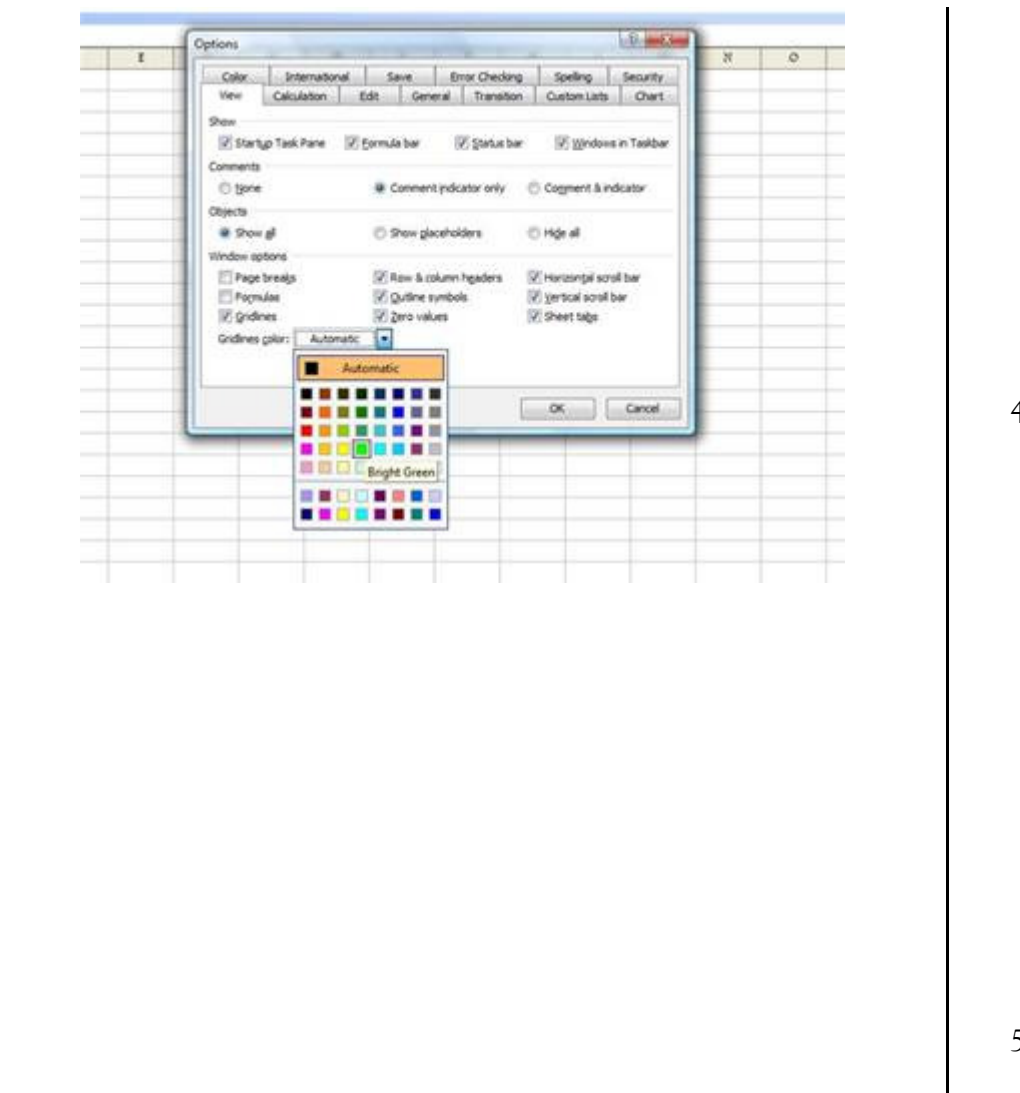

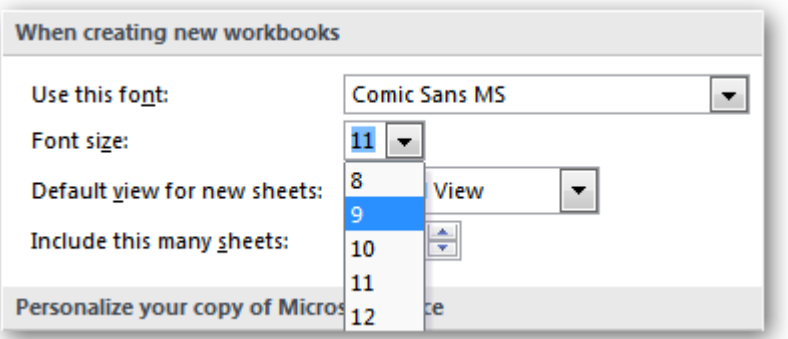

4. Now when you create a new worksheet, you'll see that the font is set automatically to your new selection.

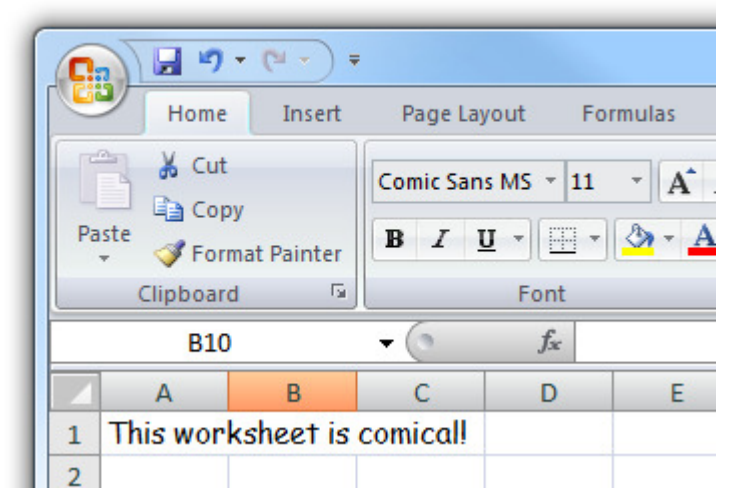

5. You can always change the font using the Ribbon as well, but it's only active for the current worksheet.